外国人就労管理システム よくある質問とその対応方法 (さらに不明な点はHPに掲載されている操作マニュアルをご確認ください。)

| カテゴリー                | 質問                                 | 回答                                           |
|----------------------|------------------------------------|----------------------------------------------|
| 1 アカウント関連            | パスワードの変更をしたい                       | ログイン認証画面の「パスワード設定/変更」リンクを押してください。            |
|                      |                                    | >該当する「設定/変更区分」をチェックし、必要事項を入力、変更。             |
| $2I5-$               | ログイン画面が表示されない。                     | 操作マニュアルをご覧ください。                              |
| 3 アカウント関連            | パスワードを忘れてログインできない                  | ログイン認証画面の「ID/パスワードを忘れた方はこちら」リンクを押してください。     |
|                      |                                    | >該当する「設定/変更区分」をチェックし、必要事項を入力、再発行(メール送信)      |
|                      |                                    | ・ID ・建設業許可番号 ・仮登録時又は認定された計画に記入されているメールアドレスが  |
|                      |                                    | 必要です。                                        |
| 新規申請<br>就労管理申請       | 入力途中で作業中断できますか?                    | 新規申請画面での一時保存は可能。                             |
|                      |                                    | 右下「一時保存」押下で一時保存                              |
| 計画確認・差戻し             | 新規申請した内容を確認したい。                    | 「計画確認」より確認可能です。                              |
| 就労管理申請               |                                    |                                              |
| 6 就労管理申請             | システムの利用可能時間帯が知りたい。                 | $AM4:00 \sim AM1:00$                         |
|                      |                                    | AM1:00~AM4:00はシステムが停止します。                    |
|                      |                                    | この他に臨時停止する場合は、連絡事項欄に掲載されますのでご確認ください。         |
| 変更・報告ほか              | 登録のメールアドレスを変更したい                   | 変更届出より変更可能です。原則として認定前は変更できません。               |
| 就労管理申請               |                                    |                                              |
| 8 アカウント関連            | 仮パスワードを紛失した/仮パスワードの期限が切れた          | 再度申請してください。                                  |
| 9 アカウント関連            | 1社で複数の I Dを取得できますか                 | IDは1社につき2つ以上取得しないでください。IDは認定番号に紐付きます。1社に発行でき |
|                      |                                    | る認定番号は1つのみですので、複数のIDで申請がなされた場合は片方は却下となります。   |
|                      |                                    |                                              |
| 新規申請                 |                                    | 代理権がある方であれば、申請可ですが、代理権者の情報入力が必要です。           |
| 就労管理申請               |                                    |                                              |
|                      | システムにログインし、新規申請を開くと保存されたものが表示されます。 |                                              |
| 就労管理申請               |                                    |                                              |
| 新規申請<br>12<br>就労管理申請 | 新規申請を確定(送信)したが修正したい                | 申請が地方整備局により「受理」されるまでの間は修正可能です。               |
|                      |                                    | 計画確認>「引戻し・再編集」>「編集」                          |
|                      |                                    | 地方整備局の受理後、申請状態が「審査中」になると引戻し・再編集は不可となります。     |
| 13 新規申請              | 申請中のものと別の計画を新たに申請したい               | 計画は1社につき1つです。                                |
|                      |                                    | 地方整備局が受理されるまでの間であれば「申請中」の引戻し・再編集を行い編集することは可能 |
|                      |                                    | です。                                          |
|                      | 10<br>新規申請                         | 事業者より依頼を受け、代理で申請したい<br>―時保存した内容を呼び出したい       |

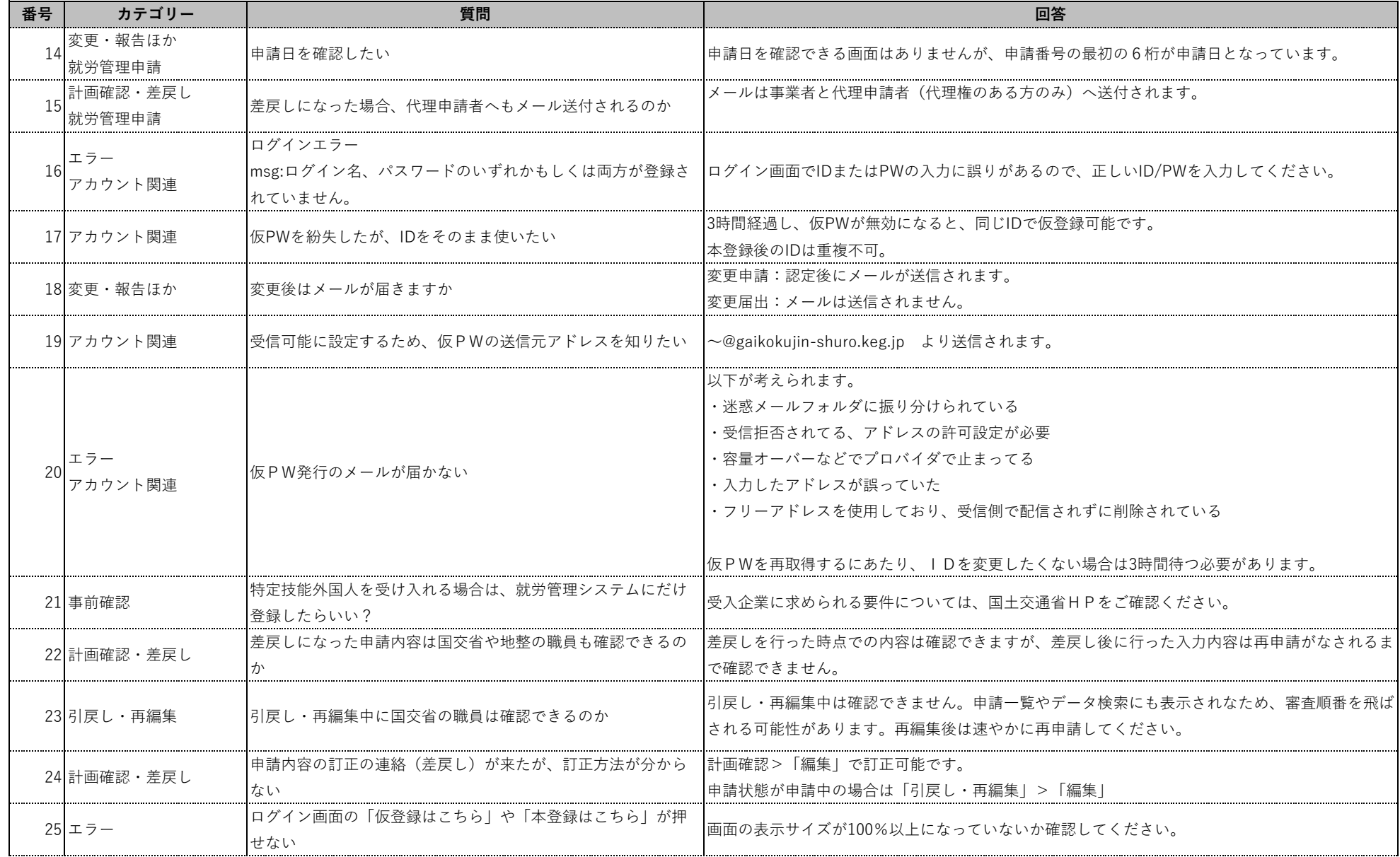

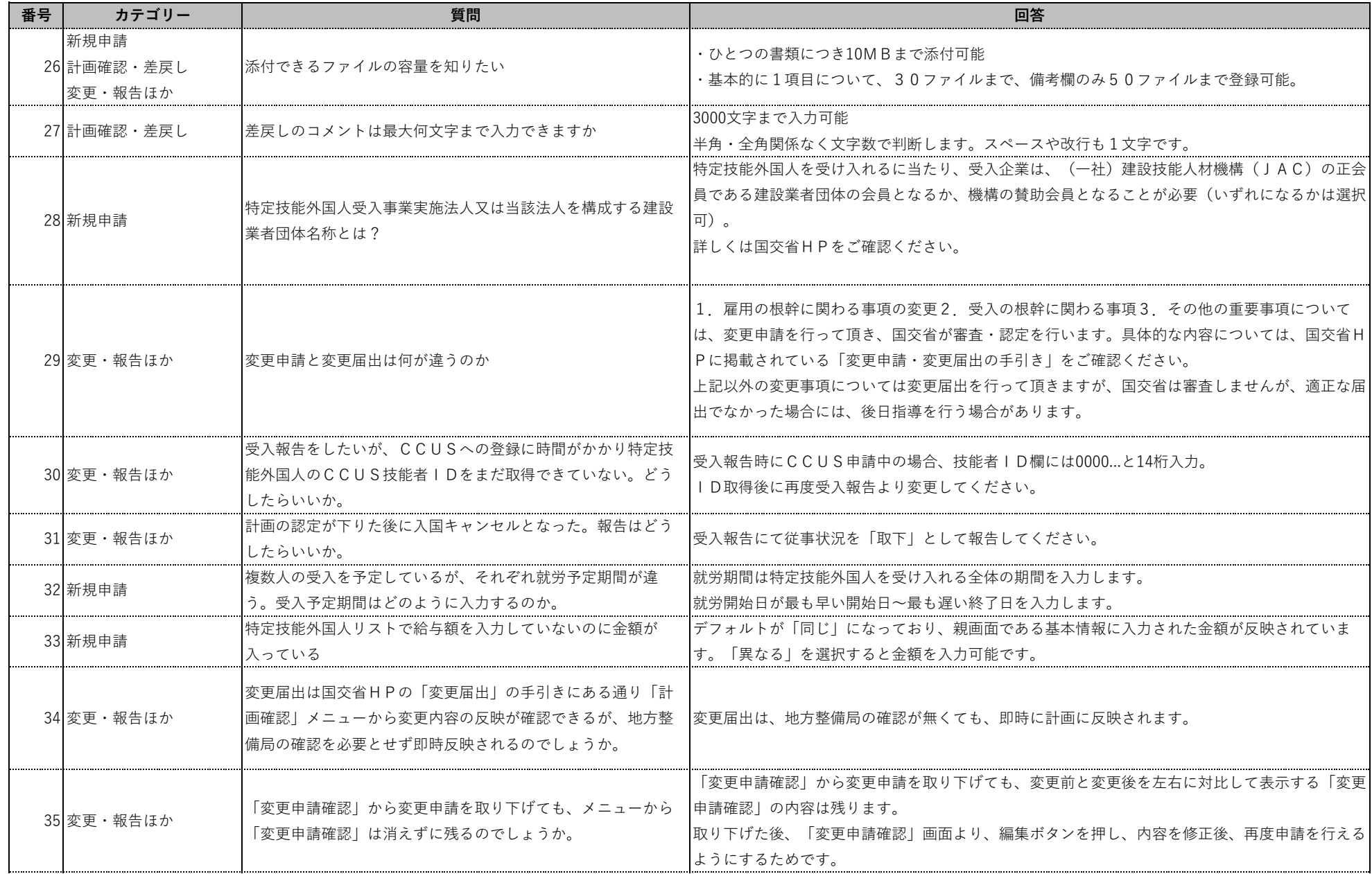

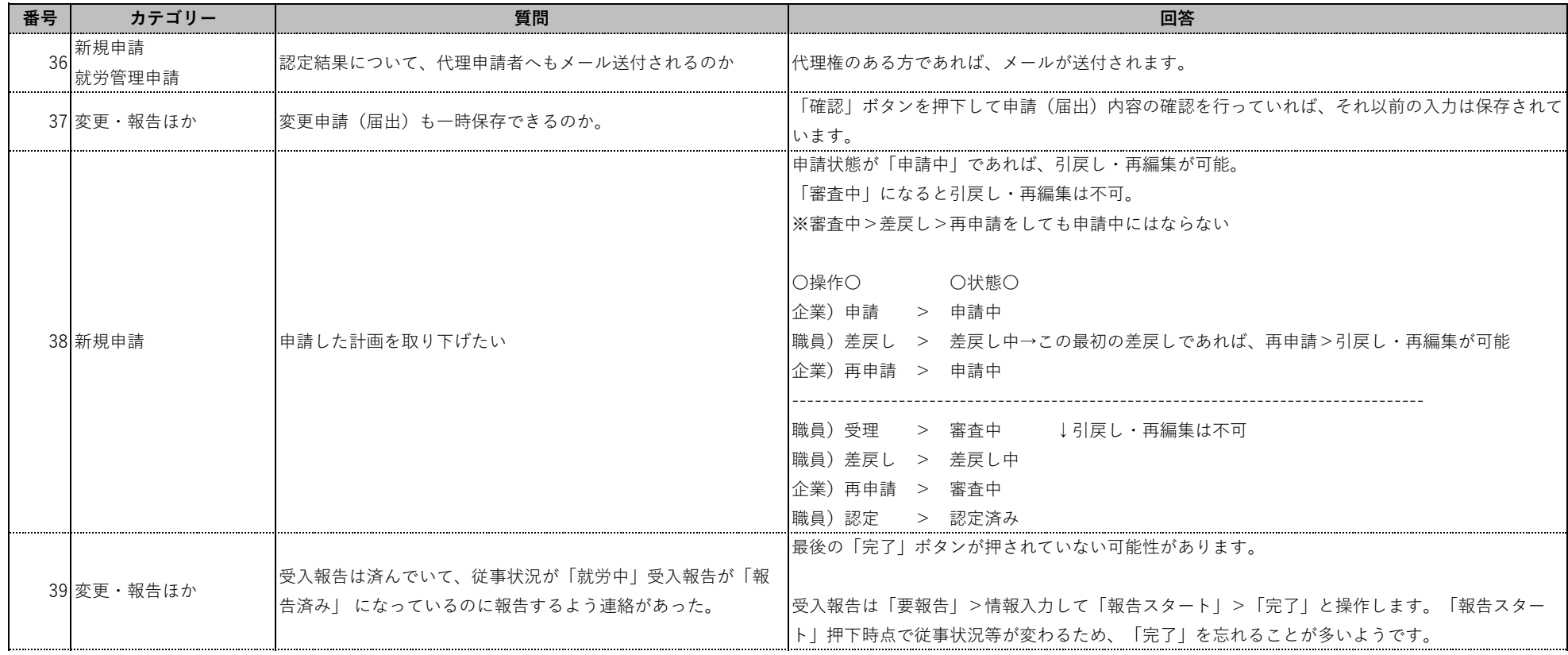